# МАРКШЕЙДЕРЛІК ЖҰМЫСТАРДЫ АТҚАРУДЫ АВТОМАТТАНДЫРУ , ЖЕТІЛДІРУ

Тексерген: Жақыпбек Ы. Орындаған: Амангельды С.

Төле Б.

# ЖОСПАР:

- -
	-
	-

# ЭЛЕКТРОНДЫ ТЕОДОЛИТ

Теодолит (грек. theadomai – ќараймын + dolichos – ўзын) – горизонталь жəне вертикаль бұрыштарды жəне қылжіпті қашықтық өлшеуіштің көмегімен арақашықтықты өлшеуге арналған маркшейдерлік-геодезиялық аспап.

Қазіргі кездегі дəлдігі жəне өнімділігі жоғары

геодезиялық өлшеу аспаптарына электронды теодолиттер мен тахеометрлер жатады. Олар арқылы барлық өлшеулерді автоматтандырылған режімде орындауға мұмкіндік туды. Бұндай өлшеу аспаптары өлшеу нəтижелерін тіркеу жəне сақтау, əрі қарай ЭЕМ-де арқылы өңдеуге мүмкіндік беретін есептеу жəне ақпараттарды сақтау құралдарымен жабдықталған.

Лазер қондырылған LDT5D SQKKIA теодолиті- тоннель, жерасты жұмыстарында жарығы əлсіз жерлерде жұмыс істеуге таптырмайтын аспап болып табылады. Бұл аспап электронды теодолитпен лазерлі визирдің қосындысын береді. Сəуле таратқыш лазер екі режимде жұмыс істейді: фокусталған сəуле (жоғарғы дəлдікте бағыттау үшін) жəне параллелді шоғырланған (бағытты бақылау үшін) сəуле болып бөлінеді.

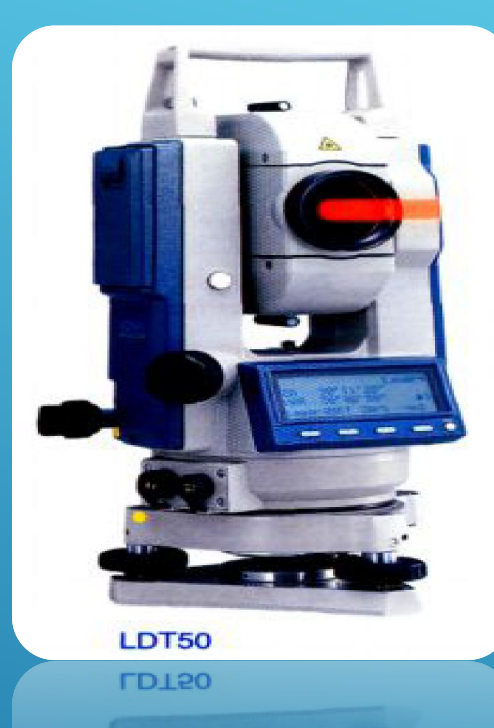

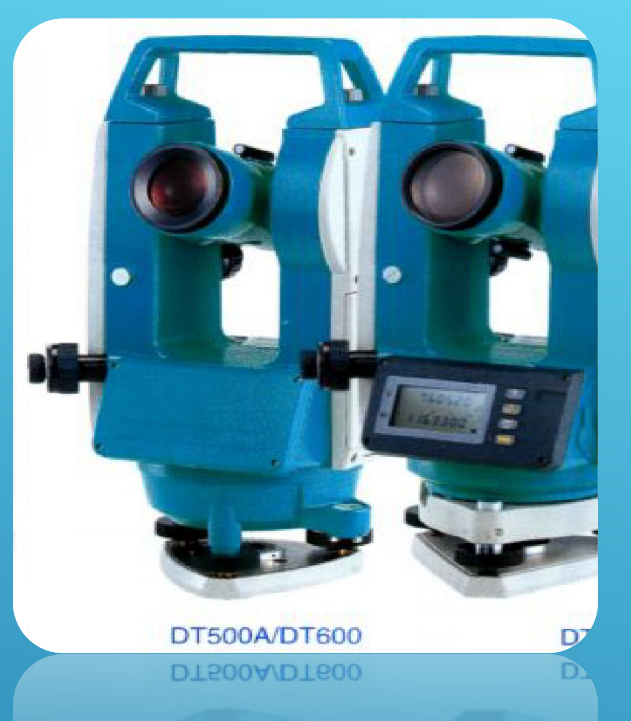

АСПАПТЫҢ ФУНКЦИОНАЛДЫ КНОПКАЛАРЫ ӨТЕ ЫҢҒАЙЛЫ ƏРІ ҚОЛАЙЛЫ ЕТІП ЖАСАЛҒАН. СТАНДАРТТЫ КОМПЛЕКТІГЕ**:** АСПАП, АККУМУЛЯТОРЛАР BDC25A – 2 ДАНА., ЗАРЯДТЫ ҚҰРЫЛҒЫСЫ, НҰСҚАУЛАРЫ,ФУТЛЯР ЖАТАДЫ. *SOKKIA-НІЅ DT500, 500Д, 600 –* ТЕОДОЛИТТЕРІ DT500/600 ЭЛЕКТРОНДЫ ТЕОДОЛИТТЕРДІҢ ЖАҢА СЕРИЯСЫ БОЛЫП ТАБЫЛАДЫ. DT – БҰРЫШТАРДЫ ӨЛШЕУГЕ АРНАЛҒАН ЖЕТІК АСПАП. АСПАПТЫ ҚОЛДАНУ КЕЗІНДЕ ЕСЕП АЛУ ҚАТЕЛІКТЕРІ ТОЛЫҒЫМЕН ЖОЙЫЛАДЫ (БҰРЫШ НƏТИЖЕЛЕРІ ДИСПЛЕЙГЕ БЕРІЛЕДІ). АСПАП ПІШІНІ ЖАҒЫНАН ЖҰМЫС ІСТЕУГЕ ҚОЛАЙЛЫ, ЖАҢА ДИЗАЙН, ОПТИКАЛЫҚ ЦЕНТРЛЕУ ЖƏНЕ ҚОЛАЙЛЫ ҮЛКЕН ДИСПЛЕЙМЕН ҚАМТЫЛЫП, 4-КНОПКАМЕН ЖҰМЫС ІСТЕЛЕДІ. СЕНІМДІ ЕКІ ӨСТІ КОМПЕНСАТОР (DT500/LDT50). АСПАП С (R14) ТИПТІ 2 БАТАРЕЙАМЕН ЖҰМЫС ІСТЕЙДІ. СЫРТҚЫ ƏСЕРЛЕРДЕН ҚОРҒАЛҒАН, АУА РАЙЫНЫҢ ӨТЕ ҚОЛАЙСЫЗ ЖАҒДАЙЛАРЫНДА ЖҰМЫС ІСТЕЙДІ (ҚАТТЫ ШАҢДЫ, ЫЛҒАЛДЫ, ЖАҢБЫРЛЫ ЖЕРЛЕРДЕ).

### ЭЛЕКТРОНДЫ НИВЕЛИР

LEICA SPRINTER – құрылыс алаңының күрделі жағдайында жүмыс істеуге арналған жаңа электронды нивелир. LEICA SPRINTER – жаңа электронды нивелирін жасауда Leica Geosystems фирмасының 15 жыл бойы жинақтаған бай тəжірбиесі пайдаланылды. Электронды нивелир құрылыс алаңының күрделі жағдайларында қолдануға арналып жасалған. Нивелир жарық жеткіліксіз жағдайда, тоннельдерде, ғимарат ішінде жəне түнде қосымша қол жарығымен жұмыс істей алады. Нивелирдегі «электрондық көз» құрылыс алаңындағы нивелирлеу кезіндегі есеп алу жəне жазу кезіндегі қателіктерді жойып отырады. Клавиатурасы қарапайым жəне дисплейі үлкен. Қолдануға ыңғайлы интерфейс. Нивелирдің горизонттан өрескел ауытқуын ішінде орналасқан датчик дер кезінде ескертіп отырады. Биік айырымдарды есептейтін, арақашықтықтарды горизонтқа келтіретін, теңестіретін, үздіксіз өлшеу режимдері жəне т.б. функцияларды атқаратын ішкі бағдарламалары бар бұл нивелир геодезистер мен маркшейдерлердің ең тиімді көмекшісі.

### ЦИФРЛЫ ЭЛЕКТРОНДЫ SPRINTER НИВЕЛИРІ

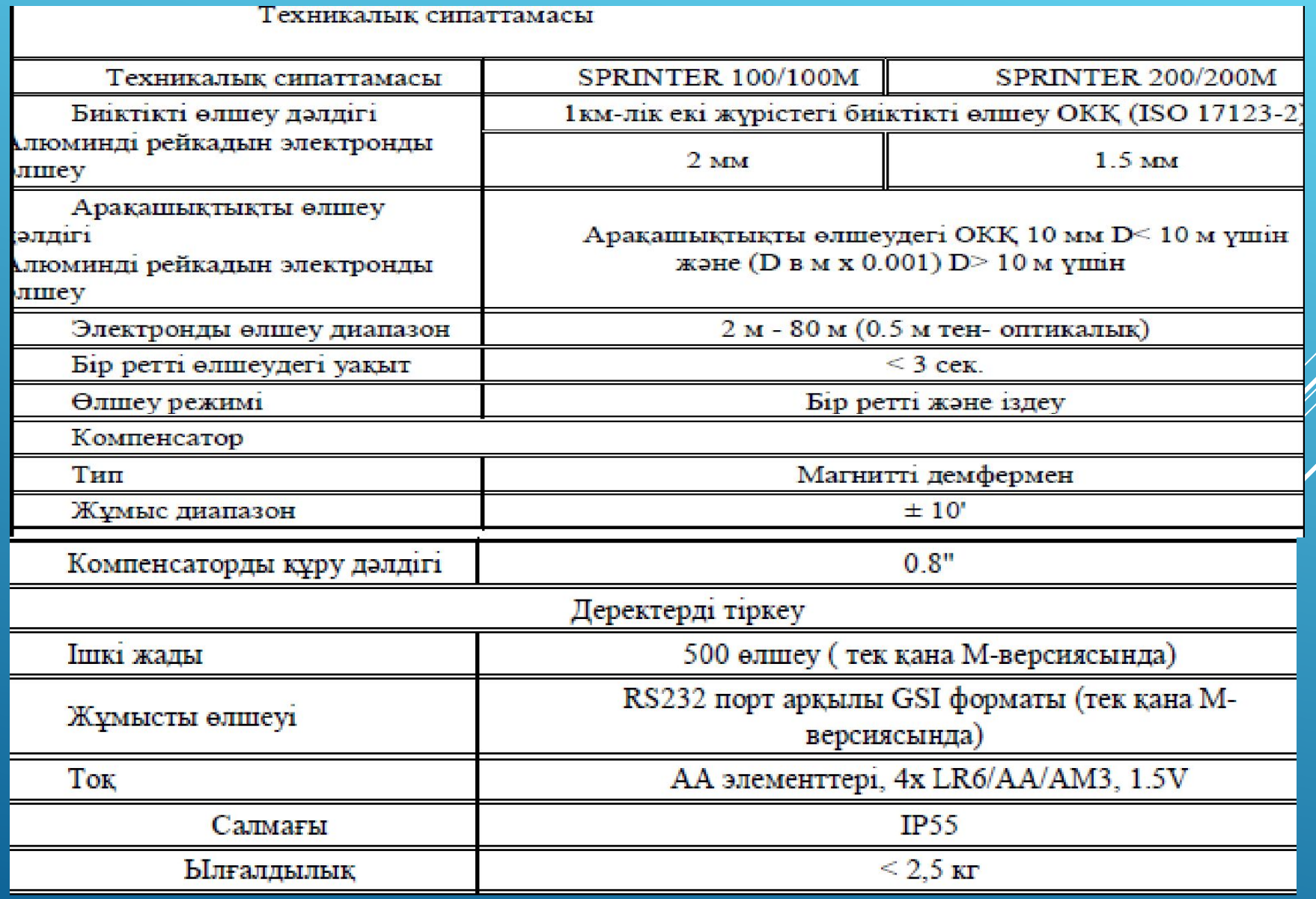

# ЭЛЕКТРОНДЫ ТАХЕОМЕТР

Топографиялық түсіріс жəне басқа инженерлік – геодезиялық жұмыс түрлерін жүргізуде далалық өлшеулерді автоматтандыру үшін жоғары дəлдіктегі электрондық тахеометрлер жасалып шығарылған. Қазіргі заманғы геодезиялық аспапты бұл жоғарғы технологиялардың өнімі деп айтсақ болады. Оның құрамына соңғы жетілген электроника, дəл механика, оптика жəне басқа да ғылымдар кіреді. Ал қазіргі қолданылып отырған электронды тахеметриялық жүйелерді жетекші жасаушыларға SPECTRA (Швеция-Германия), LEICA (Швейцария), SOKKIA, TAPCON, PENTAX (Япония), УОМЗ (Россия) жатқызуға болады.

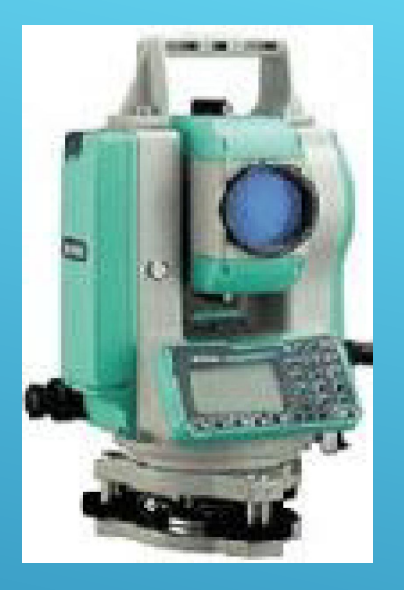

NIKON ДТМ – 332 ТАХЕОМЕТР СИПАТТАМАСЫ; · БҰРЫШТАРДЫ ӨЛШЕУ ДƏЛДІГІ - 5";

· АРА-ҚАШЫҚТЫҚ ДƏЛДІГІ –3ММ+2ММ/КМ (БІР ПРИЗМА БОЙЫНША 2300М);

· ЖАДЫНА 10000 НҮКТЕ СИЯДЫ;

· ТОЛЫҚ САНДЫҚ - ƏРІПТІ ПЕРНЕЛЕР ТАҚТАСЫ;

· QUICK CODES ТЕЗ ЕНГІЗУ ЖҮЙЕСІН ЕНГІЗУ;

· КЕҢІНЕН ТАРАЛҒАН БАҒДАРЛАМАМЕН ҚАМТАМАСЫЗ ЕТУ;

· IРX6 ЫЛҒАЛДАН ҚОРҒАУЫШ;

· 27 САҒАТ ЖҰМЫСЫНДАҒЫ БАТАРЕЯ СИЫМДЫЛЫҒЫ; (БҰРЫШТАР МЕН ҚАШЫҚТЫҚТЫ ӨЛШЕУ)

Nikon ДТМ – 332 электронды тахеометры екі жағынан да толық функционалды алфавитті – сандық батырмалармен қамтамасыз етілген. Ол сізге аспаптың негізгі функцияларына тез кіруге жəне кодтар мен нүктелердің аттарын жылдам енгізуге мүмкіндік береді. 10 функционалды батырмалары станцияны бекіту бұрыштарды анықтау, нүктелерді табу, белгісіз биіктік пен арақашықтықтарды анықтау сияқты аспаптың негізгі функцияларына кіруге мүмкіндік береді. Үлкен графикалық дисплей аспаппен жеңіл басқаруға мүмкіндік береді. Графикалық экран болғандықтан сіздер əртүрлі мəтіндер мен графикалық бейнелерді шығара аласыз.

### ТЕОДОЛИТТІК ЖҮРІС КООРДИНАТАЛАРЫНЫҢ ВЕДОМОСТАРЫН ЕСЕПТЕУ

Теодолиттік жүрістер маркшейдерлік геодезиялық тірек торларының пункттерінің арасында жүргізіледі немесе тұйықталған полигон түрінде құрылады.

Алғашқы пункттерде теодолиттік жүріс жағының жəне тірек торының пункттеріне екі бағытының арасындағы бұрыштарды өлшейді. Теодолиттік жүріс жақтарының ұзындығы 100 – 9400 м арасында болу керек. Түсіріс масштабы 1: 1 000, 1: 2 000 жəне 1: 5 000 болатын жүріс ұзындығы 1,8; 2,5 жəне 6 км аспау керек.

Теодолиттік жүрістер :

- тұйықталған;
- Тұйықталмаған;
- Бір жағы байланыстырылған аспалы жүрісте сынық сызықтардың бір жара тірек пунктіне жанасып, екінші жағы бос болып келеді.

Теодолиттік жүрістен алынған мəліметтерді математикалық өңдеу үшін арнайы ведомостьқа түсіреміз.

#### **ВЕДОМОСТЬ КООРДИНАТ**

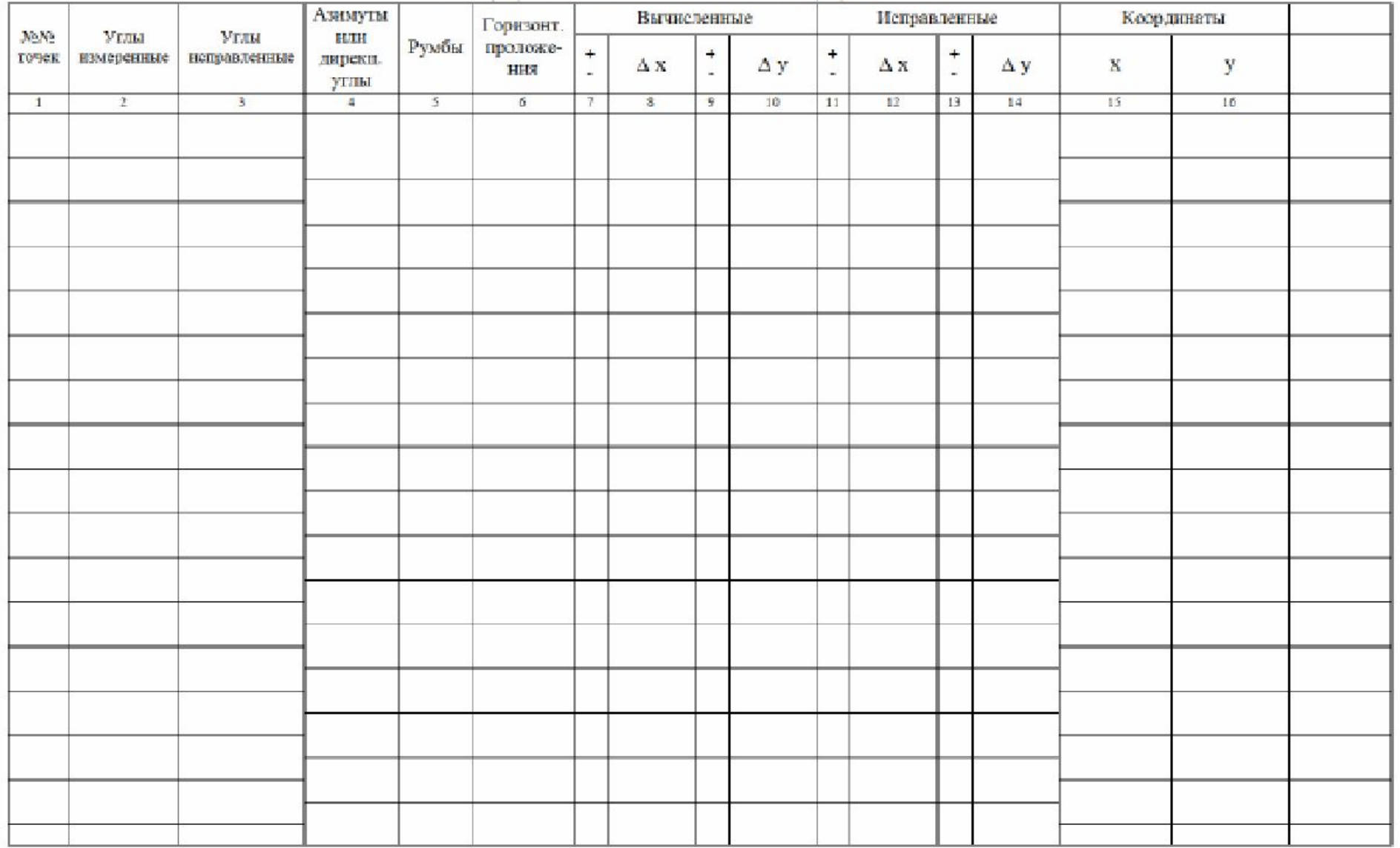

**-** 1 ҚАТАРҒА ЖҮРІС НҮКТЕСІНІҢ НӨМЕРІН ЖАЗАМЫЗ;

- 15-16 ҚАТАРҒА АЛҒАШҚЫ НҮКТЕНІҢ Х,У КООРДИНАТАСЫН БЕЛГІЛЕЙМІЗ;

- 4 ҚАТАРҒА БАСТАПҚЫ ЖƏНЕ СОҢҒЫ ДИРЕКЦИОНДЫҚ БҰРЫШТЫ ЖАЗАМЫЗ;

- 2 ҚАТАРҒА ӨЛШЕНГЕН ГОРИЗОНТАЛЬ БҰРЫШТАРДЫ ЖАЗАМЫЗ;

- 6 ҚАТАРҒА ƏР БЕЛГІЛЕНГЕН НҮКТЕЛЕР АРАСЫНДАҒЫ ҰЗЫНДЫҚТАРДЫ ЖАЗАМЫЗ;

- 2 ҚАТАРДЫҢ СОҢЫНА ӨЛШЕНГЕН ГОРИЗОНТАЛЬДЫ БҰРЫШТАРДЫҢ СУММАСЫН ЕСЕПТЕП ЖАЗАМЫЗ;

- 2 ҚАТАРДЫҢ СОҢЫНА ТЕОРИЯ БОЙЫНША ГОРИЗОНТАЛЬДЫ БҰРЫШТАРДЫҢ СУММАСЫН ТҰЙЫҚТАЛҒАН ЖҮРІСТЕ - ΣΒ Т.=180 ×(

N -2) ТҰЙЫҚТАЛМАҒАН ЖҮРІСТЕ -  $\Sigma \beta_{\text{reop}} = \mathbf{q}_{\text{koh}} - \mathbf{q}_{\text{kag}} + 180 \cdot \mathbf{n}$  Ecenteйmi3;

- 2 ҚАТАРДА ТЕОДОЛИТТІК ЖҮРІСТЕГІ БҰРЫШТАРДЫҢ БАЙЛАНЫСПАУЫН АНЫҚТАЙМЫЗ:

#### **FΒ= ΣΒ ПР.-ΣΒ Т.**

СОДАН СОҢ БЕРІЛГЕН (ӨЛШЕНГЕН) БҰРЫШТАРДЫ ТҮЗЕТУ ҚАЖЕТ.ОЛ ҮШІН:

**FΒШЕК= ±1,5 T √N =±3,3** БОЙЫНША БАЙЛАНЫСПАУЫН РҰҚСАТ ЕТІЛГЕН ШЕКТІК МƏНІН АНЫҚТАЙМЫЗ.

ШЫҚҚАН МƏНДІ ƏРБІР ӨЛШЕНГЕН БҰРЫШҚА БІРДЕЙ БӨЛШЕКТЕ ҚОСАМЫЗ:

**( FΒ ≤ FΒ ШЕК )** ОЛ ТЕОРИЯЛЫҚ СУММАҒА ТЕҢ БОЛУЫ КЕРЕК. для «левых» углов:  $a_{i+1} = a_i + \beta_{ucn} - 180^\circ$ 

- 4 ҚАТАРҒА ДИРЕКЦИОНДЫҚ БҰРЫШТАРДЫ ЕСЕПТЕП ЖАЗАМЫЗ для «правых» углов:  $a_{i+1} = a_i + 180^\circ - \beta_{\text{wcon}}$ .

- 7,9,11,13 ҚАТАРЛАРҒА РУМБ БОЙЫНША ТАҢБАЛАРЫН ҚОЙЫП ШЫҒАМЫЗ;

- 8,10 ҚАТАРҒА ИНЖЕНЕРЛІК КАЛЬКУЛЯТОРДЫ ПАЙДАЛАНА ОТЫРЫП <mark>АХ = D·cos a; АҮ = D·sin a</mark> dopmyласымен координата өсімшеси ЕСЕПТЕП ЖАЗАМЫЗ;

- ЕСЕПТЕЛГЕН КООРДИНАТТАРДЫҢ ЖƏНЕ ТЕОРИЯЛЫҚ СУММАСЫН ЕСЕПТЕЙМІЗ;

- СЫЗЫҚТЫҚ БАЙЛАНЫСПАУЫН ЕСЕПТЕЙСІЗ.ОЛ ҮШІН ЕСЕПТЕЛГЕННЕН ТЕОРИЯЛЫҚ СУММАНЫ АЛЫП ТАСТАЙМЫЗ;

- АЛ АБСОЛЮТТІ БАЙЛАНЫСПАУЫН МЫНА ФОРМУЛАМЕН ЕСЕПТЕЙМІЗ  $F_{ABC} = FX^2 + FY^2$ 

**- САЛЫСТЫРМАЛЫ БАЙЛАНЫСПАУШЫЛЫҒЫН ЕСЕПТЕЙМІЗ FСАЛ** = ҒАБС./L . ШЫҚҚАН САНДЫ ТАҒЫ 1-ГЕ БӨЛЕМІЗ. - ЕГЕР САЛЫСТЫРМАЛЫ ҚАТЕЛІК 1:2000 ТЕОДОЛИТТІК ТҮСІРУДІҢ ТЕХНИКАЛЫҚ ДӘЛДІГІНЕН АСПАСА, ОНДА АБСОЛЮТТІК БАЙЛАНЫСПАУ РҰҚСАТ ЕТІЛГЕН ШЕКТЕН ШЫҚПАҒАН ДЕП САНАЛАДЫ.

- СОЛ АРҚЫЛЫ ТУЗЕТІЛГЕН КООРДИНАТА ӨСІМШЕСІН ЕСЕПТЕП ЖАЗАМЫЗ ЖƏНЕ ТҮЗЕТІЛГЕН СУММА МЕН ТЕОРИЯЛЫҚ СУММА БІР-БІРІНЕ ТЕҢ БОЛУЫ КЕРЕК;

- ЕҢ СОҢЫНДА ҚАЛҒАН КООРДИНАТАЛАРДЫ АНЫҚТАЙМЫЗ. ОЛ УШІН АЛДЫҢҒЫ НҮКТЕ КООРДИНАТАСЫНА ТҮЗЕТІЛГЕН КООРДИНАТА ӨСІМШЕСІН ҚОСЫП ОТЫРАМЫЗ.

## MICROSOFT EXCEL БАҒДАРЛАМАСЫ

Microsoft Excel - бұл құжаттарды тез арада таблица түрінде дайындауға арналған программа.

Ол математикалық амалдарды, күрделі есептеулерді жеңілдету үшін қолданылады. Осы кестедегі мәліметтер негізінде əртүрлі диаграммалар тұрғызып, мəліметтер базасын даярлауға болады.

EXCEL программасын іске қосу үшін «Пуск» менюінің «программы» тобынан «Microsoft Excel» таңдаңыз. Excel терезесі ашылады. Excel:

1- меню жолынан тұрады, яғни «Файл», «Вставка», «Правка», «Вид» жəне т.б.

2- Стандартты аспаптар тақтасы

3- Форматтау аспаптар тақтасы

Excelде құжатымызды сақтау, жаңа құжат ашу, қағазға басып шығару, қате тексеру т.б операциялар үшін стандартная аспаптар тақтасы, ал құжатымызды өндеуге жəне көрнекті қылдырып көрсету үшін форматирование аспаптар тақтасы қолданылады немесе меню командалары қолданылады.

4- Формула жолында біріншісі- төртбұрышты көрсеткіш тұрған ұяшықтың адресін көрсетеді. = белгісі бар жол формула жолы деп аталады да көрсеткіш тұрған ұяшықтағы текст, формула, яғни ұяшықтағы т.б мәндерді көрсетеді. Егер ұяшықтағы текст қате жазылса, мышкамен осы жолға түртіп, қате жөндеу/ болады.

Одан төмен Excel жұмыс парағы орналасқан. Жұмыс парағының төменгі жаруида Excel жұмыс режимінің көрсеткіші орналасқан. Excel мәлімет енгізуді күтетін сәтте, ол Дайын режимінде болып, режим индикаторы Готов сөзін көрсетеді.

Excelде мəлімет енгізу

Excelде мəлімет енгізудің 4 түрі бар: 1. Сан 2. Текст 3. Дата (мерзім) 4. Формула

#### =K6-K5+РАДИАНЫ(360) - ВП

 $=$ ЦЕЛОЕ(P5)

 $=(N5-05)*60$ 

 $=$ ЦЕЛО $E(N5)$ 

 $= (L5-M5)*60$ 

 $=$ ЦЕЛОЕ(L5)

 $=$ ГРАДУСЫ(K5)

 $=ATAN(15/H5)$ - R =РАДИАНЫ(360)-J5 – РАДИАН

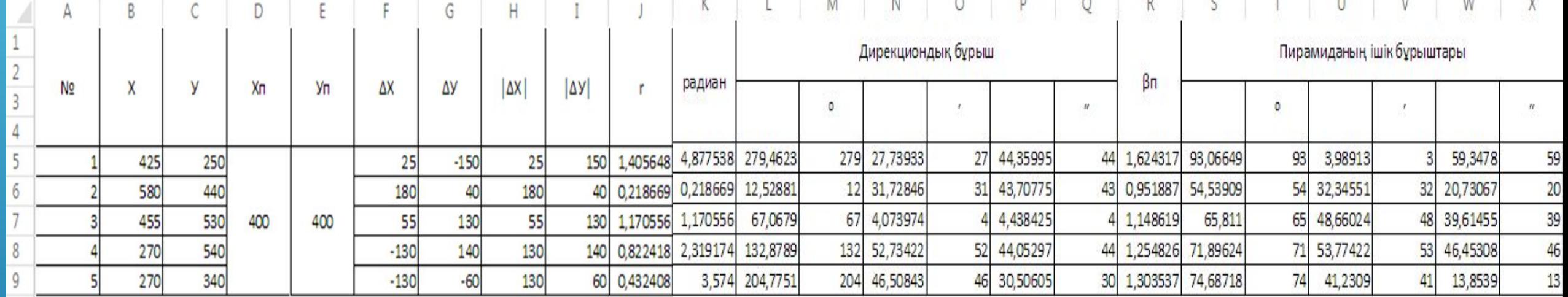

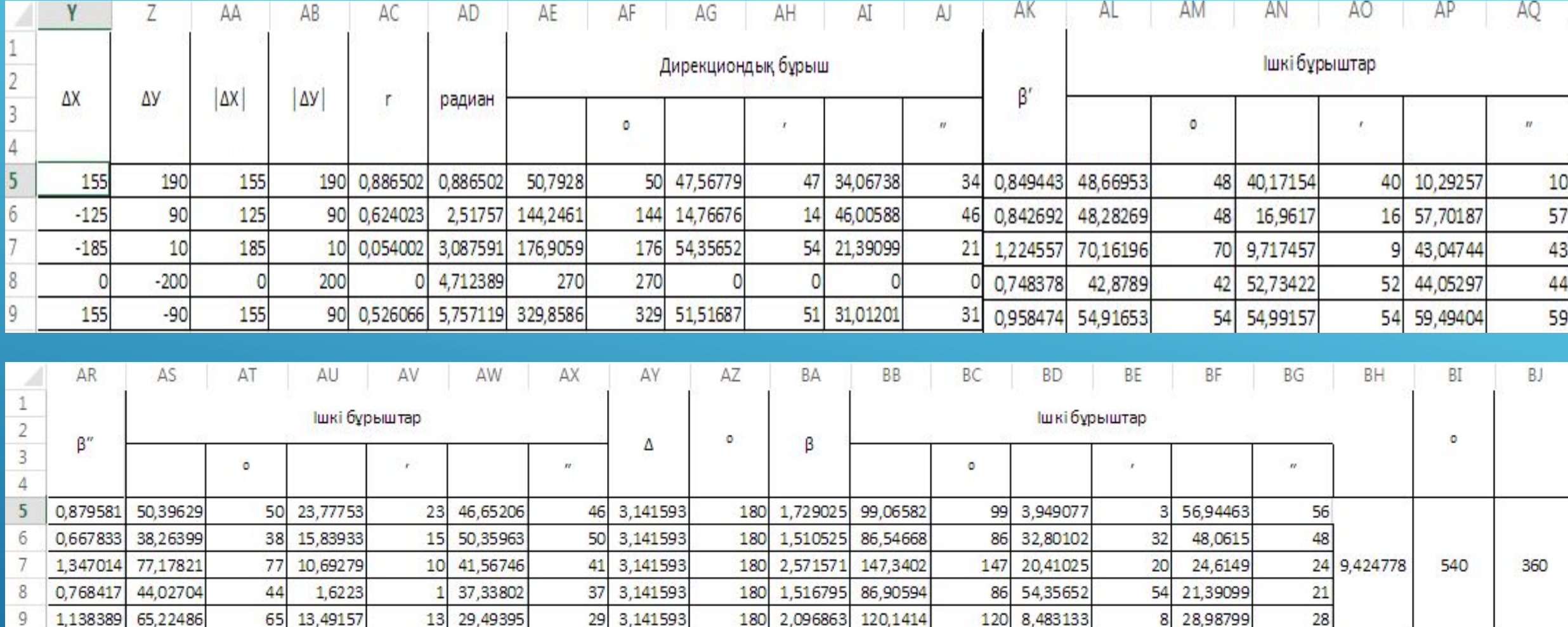

 $=$ K5-РАДИАНЫ(180)-AD5 – BI  $=$ ГРАДУСЫ(R5+R6+R7+R8+R9) =(AD9-РАДИАНЫ(180))-(K5-РАДИАНЫ(180)) – ВІІ  $=$ R5+AK5+AR6 -  $\triangle$  $=$ ГРАДУСЫ(АҮ5)  $=AR5+AK5-B$ BA5+BA6+BA7+BA8+BA9 – 9,424778 =ГРАДУСЫ(BH5)

### AUTOCAD - БАҒДАРЛАМАСЫ

Бүгінгі күндерде AutoCAD – автоматты проекциялау жүйелері арасында ең мықтысы болып табылады. Техникалық проекциялаудың әртүрлі аймағында кез-келген сызба жұмыстарын орындай алады. Программаның ішкі компоненттерінің жетілдіруінен басқа, көп жаңа функция пайда болды. Бұл функциялар қолданушының жұмыс уақытын қысқартып, сызба сызуды біршама жеңілдетті. Автокад бағдарламасы адамзаттың компьютерлік программа саласындағы жетістігі. Бұл модельдеу программасы. Модельдеу, яғни белгілі бір объектінің мүсінін математикалық дәлдікпен жасайтын тамаша құрал. Өндірістік процессті барынша жеңіл, жылдам әрі дәл нәтиже беретін бағдарлама/құрылыс нысандарын (үй, мост, зауыт/фабрика жəне олардың ішкі ұсақ бөлшектері), тұрмыстық техника, ірі/ұсақ детальдер, медициналық құралдар, биологиялық объектілер моделі, дизайн, барлық дерлік бағыттағы графикалық туындылар, құрал-жабдықтардың 2D-3D моделін жасай алатын программа.

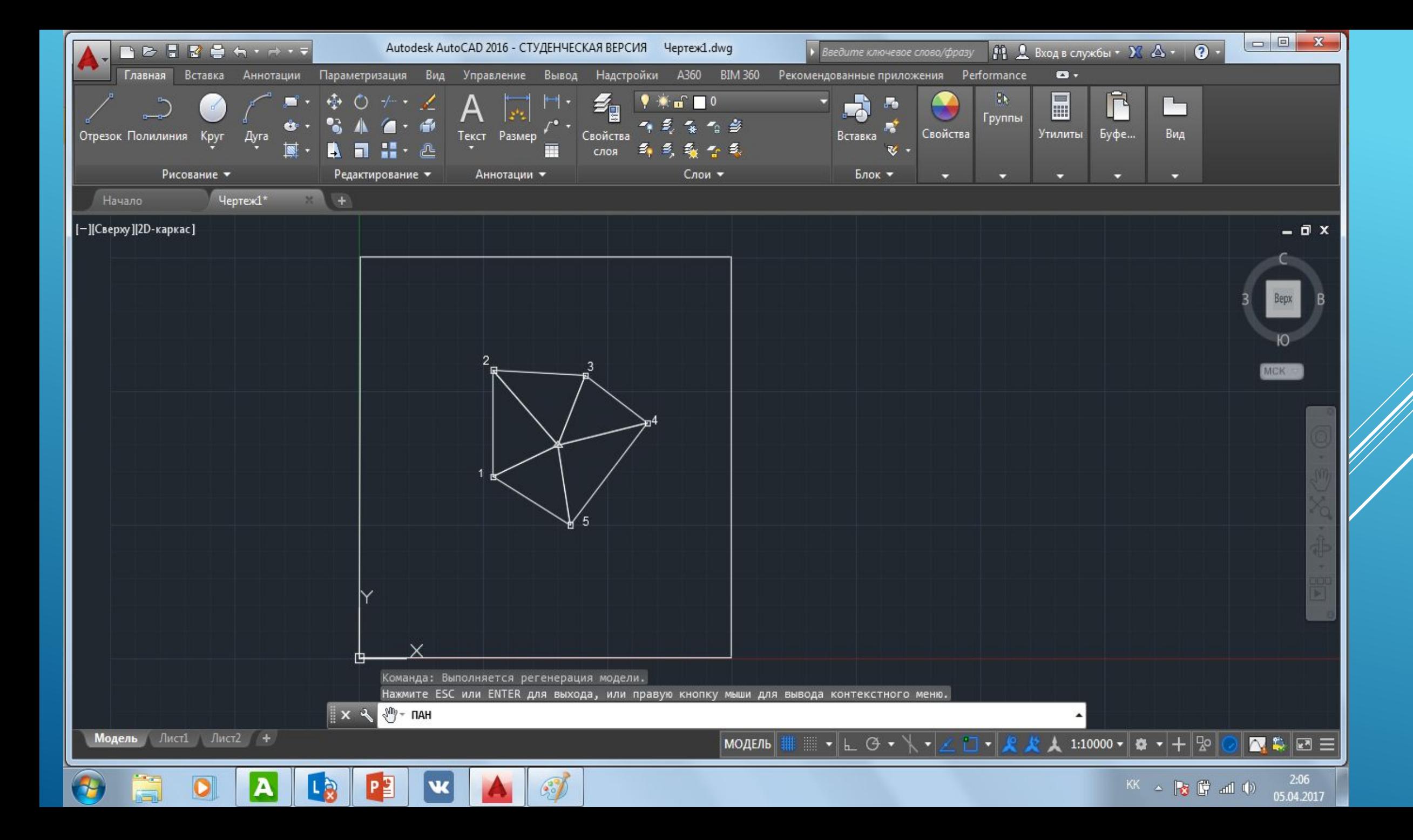

#### - Х,У КООРДИНАТАСЫН АУЫСТЫРАМЫЗ;

- МАСШТАБЫН ӨЗГЕРТЕМІЗ;

- РИСОВАНИЕ ІШІНДЕГІ НЕСКОЛЬКО ТОЧЕК-ТІ БАСЫП, НУКТЕЛЕРДІҢ Х,У КООРДИНАТАЛАРЫ

БОЙЫНША НҮКТЕЛЕРДІ ОРНАТАМЫЗ;

-ОТРЕЗОК АРҚЫЛЫ НҮКТЕЛЕРДІ БІР-БІРІМЕН БАЙЛАНЫСТЫРАМЫЗ;

- АННОТАЦИЯ АРҚЫЛЫ НУКТЕЛЕРДІҢ САНДЫҚ БЕЛГІСІН ЖАЗАМЫЗ;

- РАМКА ҚҰРАМЫЗ;

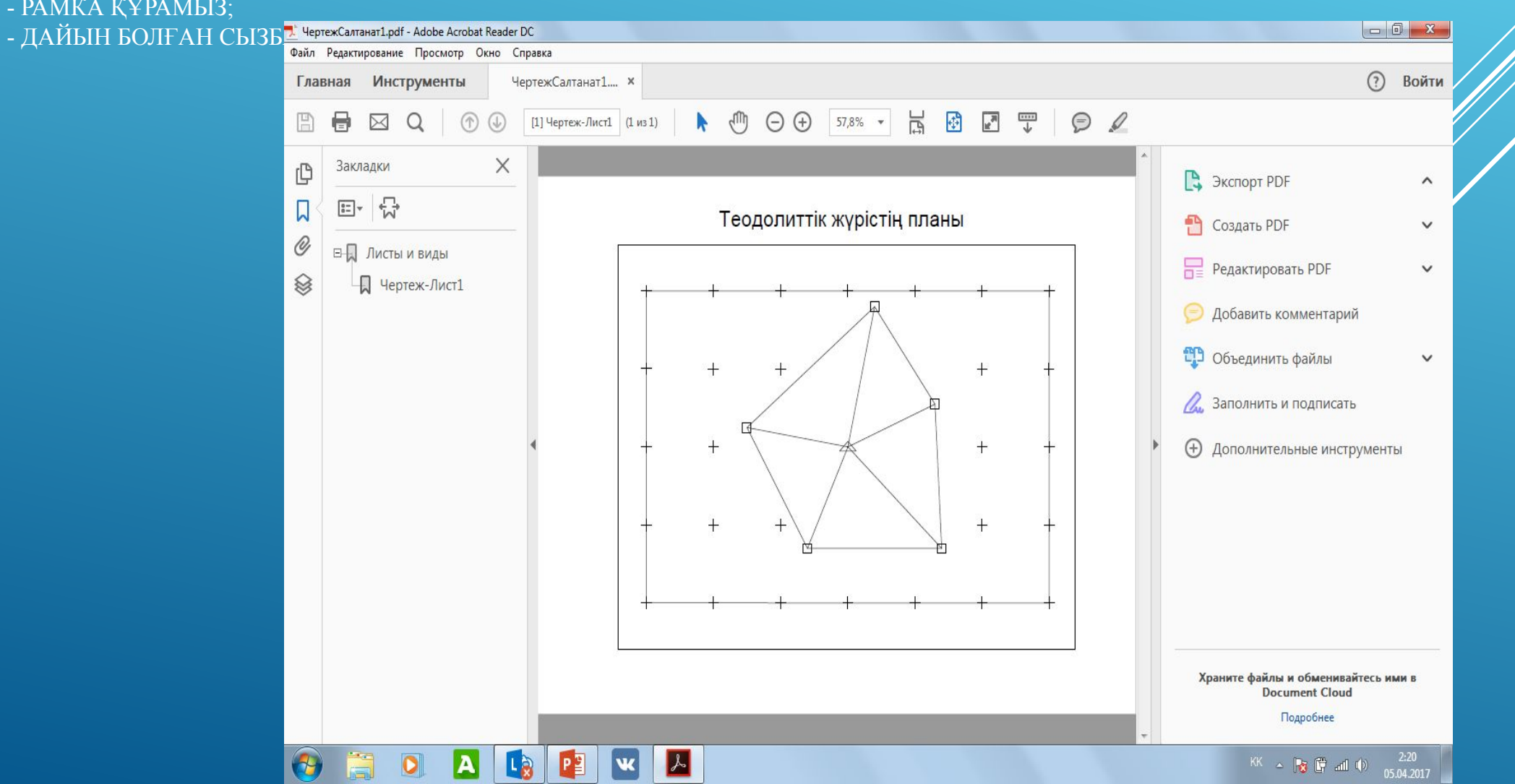

# ҚОРЫТЫНДЫ

Жер бетінің əрқилы физика-географиялық жағдайлары жүргізілетін геодезиялық өлшеулер дəлдігіне əсерін тигізеді. Сондықтан да қоршаған ортаның зиянды əсерін жою немесе əлсірету өлшеу жұмыстары кезінде пайдаланатын аспаптарды, өлшеу əдістерін жəне жұмыс жүргізу тəртібін дұрыс таңдауға тікелей байланысты.

Есептеу процесі өлшеу нəтижелерін бір жүйеге келтіріп, математикалық өндеуден жəне оларды пайдалануға неғұрлым жарамды түрге келтіруден тұрады. Есептеулерді жеңілдетіп, қажет нəтижелерді тез табуға жəне есептеулердің дұрыстығына көз жеткізу үшін, барлық есептеулер белгілі бір схемалар (ведомостер) бойынша жүргізіледі. Геодезиялық өлшеулердің əртүріне лайықты арнайы есептеу схемалары таңдалынып алынады. Есептеу жұмыстарын жеңілдету үшін əртүрлі қосымша қүрал-жабдықтар: кестелер, графиктер, электрондық есептеу машиналары, т.б. қолданылады.

Графикалық, процесс өлшеу мен есептеу нәтижелерін белгілі шартты белгілерді сақтай отырып, сызба түріне келтіру. Алынған-жазбалар жүргізілген геодезиялық-немесе маркшейдерліқ жұмыстардың түпкі өнімі болып саналады. Кейінгі әртүрлі инженерлік жобалау, есептеу жəне жобадан жергілікті жерге көшіру жұмыстары алынган осы сызбалар негізінде жүргізіледі. Сондықтан, сызбалар мұқият тексеріліп, өте дəл мəліметтер нəтижесінде жасалынуы қажет. Сонымен катар, графикалық жағынан сапасы өте жоғары болуга тиіс.